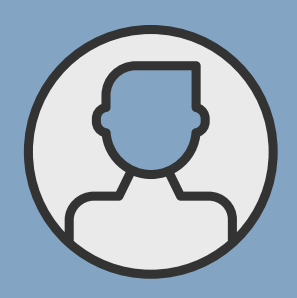

# How to login to the Member Portal

FOR MEMBERS

www.rfpadministrators.com

RFP MEMBER LOGIN PAGE

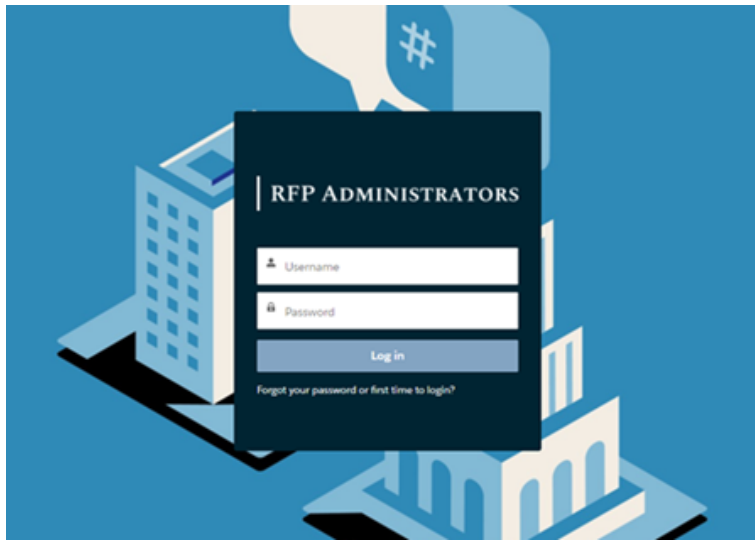

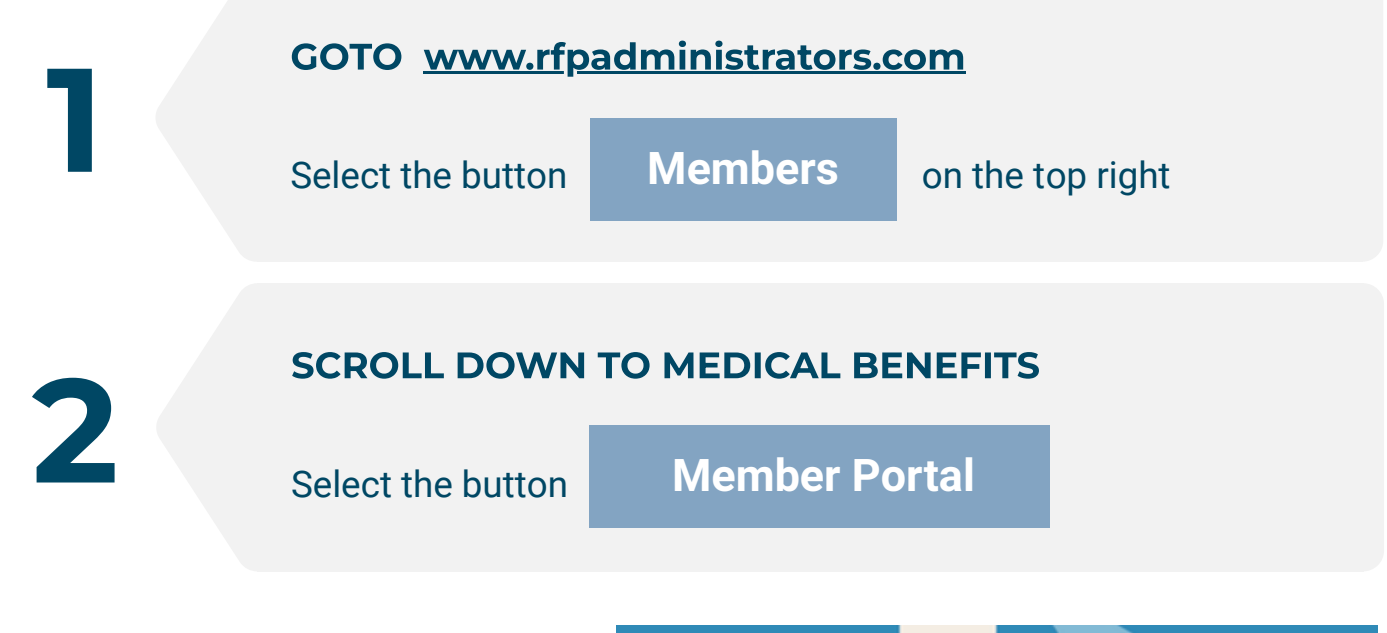

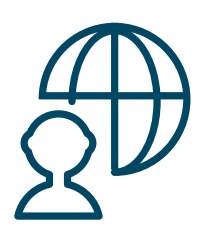

You must have provided an email adddress at time of enrollment for your account to be activated. If you did not, please contact your Human Resource Department, so your user account to the RBP Member Portal can be activated

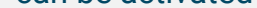

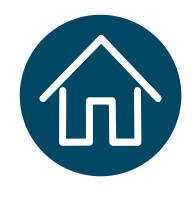

### LOGIN NOTE

Your Username is "Your first name+last name+you 5 digit zip code@rfp.com" **EXAMPLE:** sarahsmith770011@rfp.com

#### SELECT FIRST TIME TO LOGIN

4

5

### MEMBER HOME PAGE

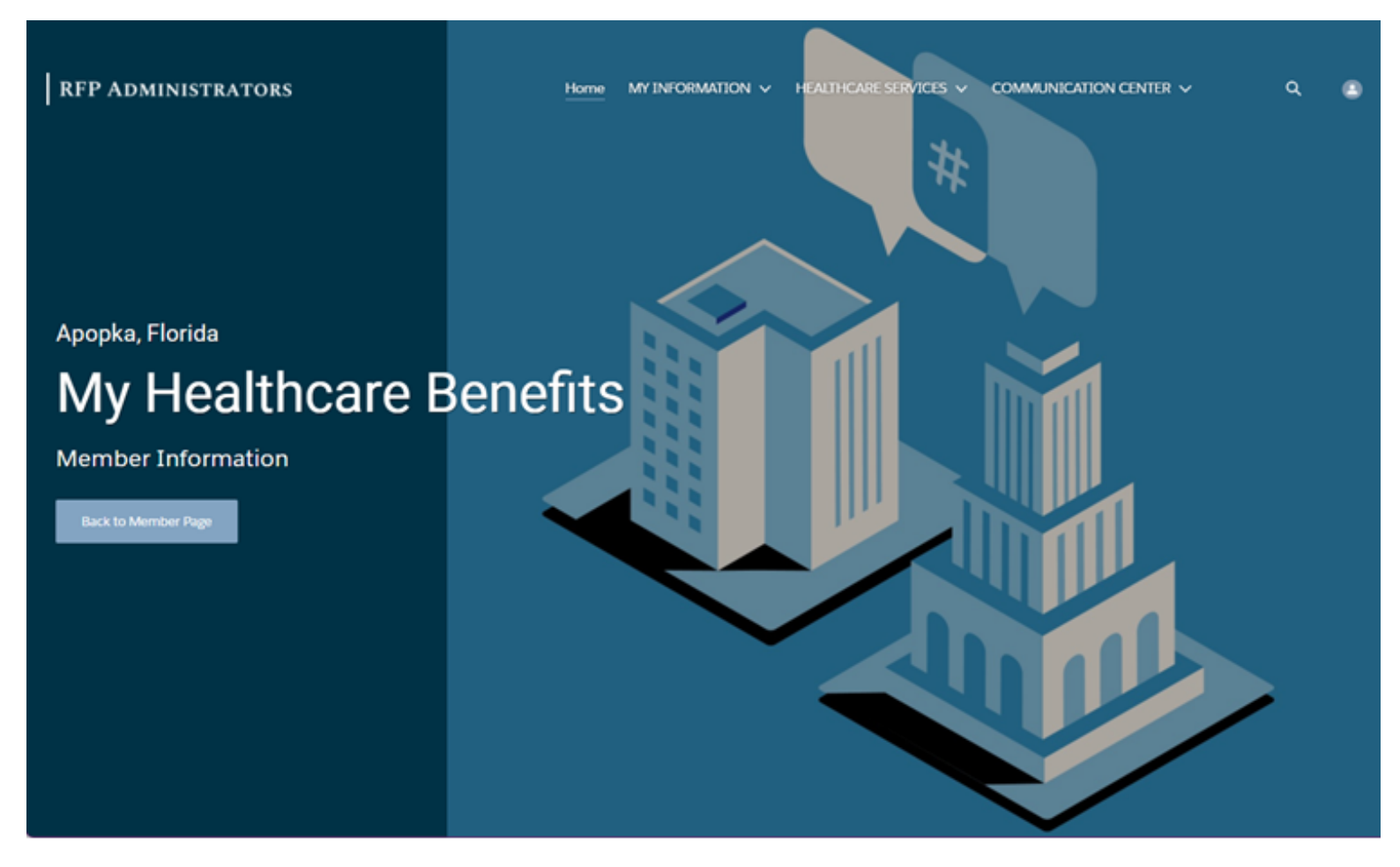

# **RFP ADMINISTRATORS**